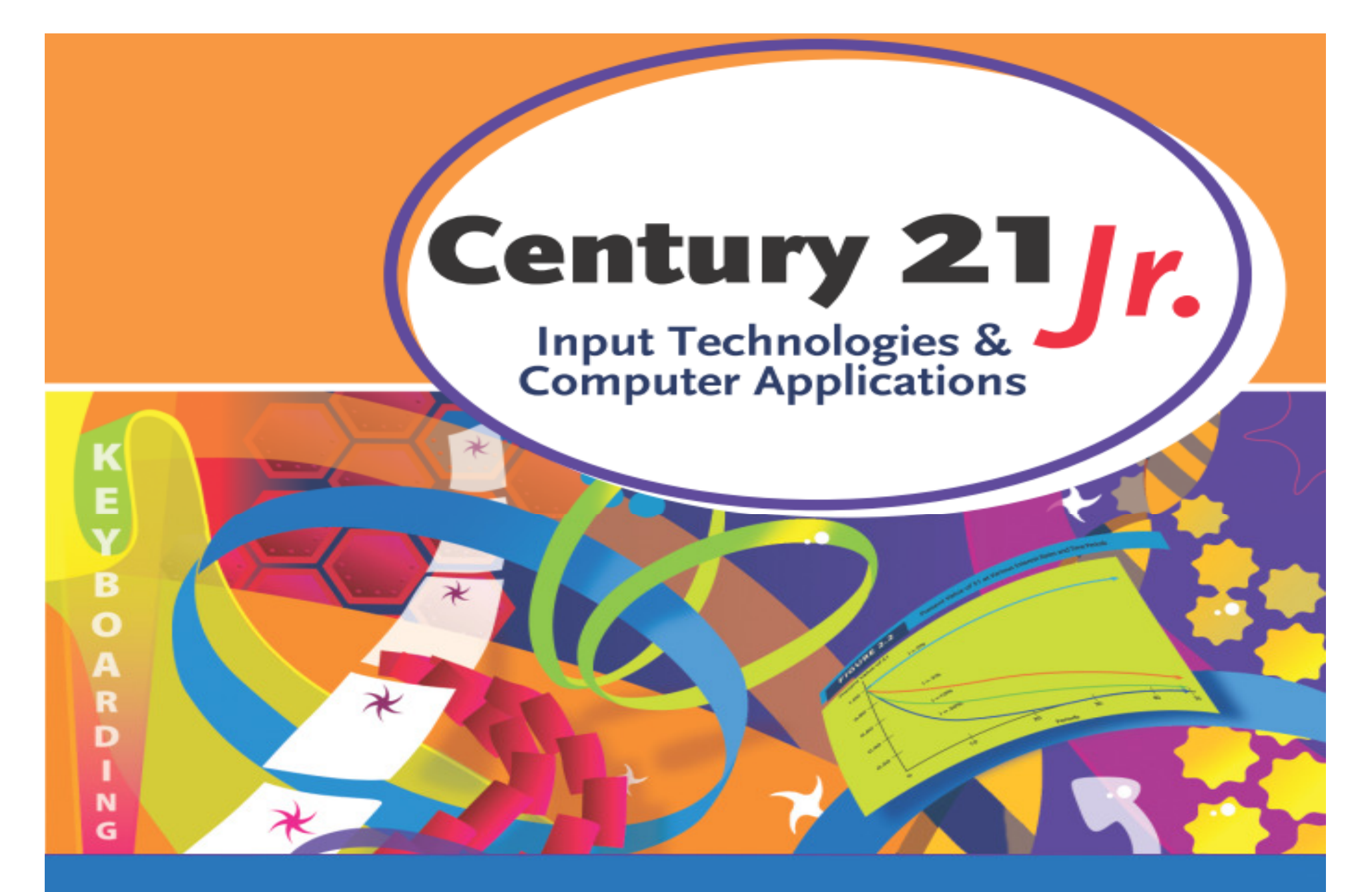

**Review** Chapter 11 - Tables

© 2010, 2006 South-Western, Cengage Learning

## Tables

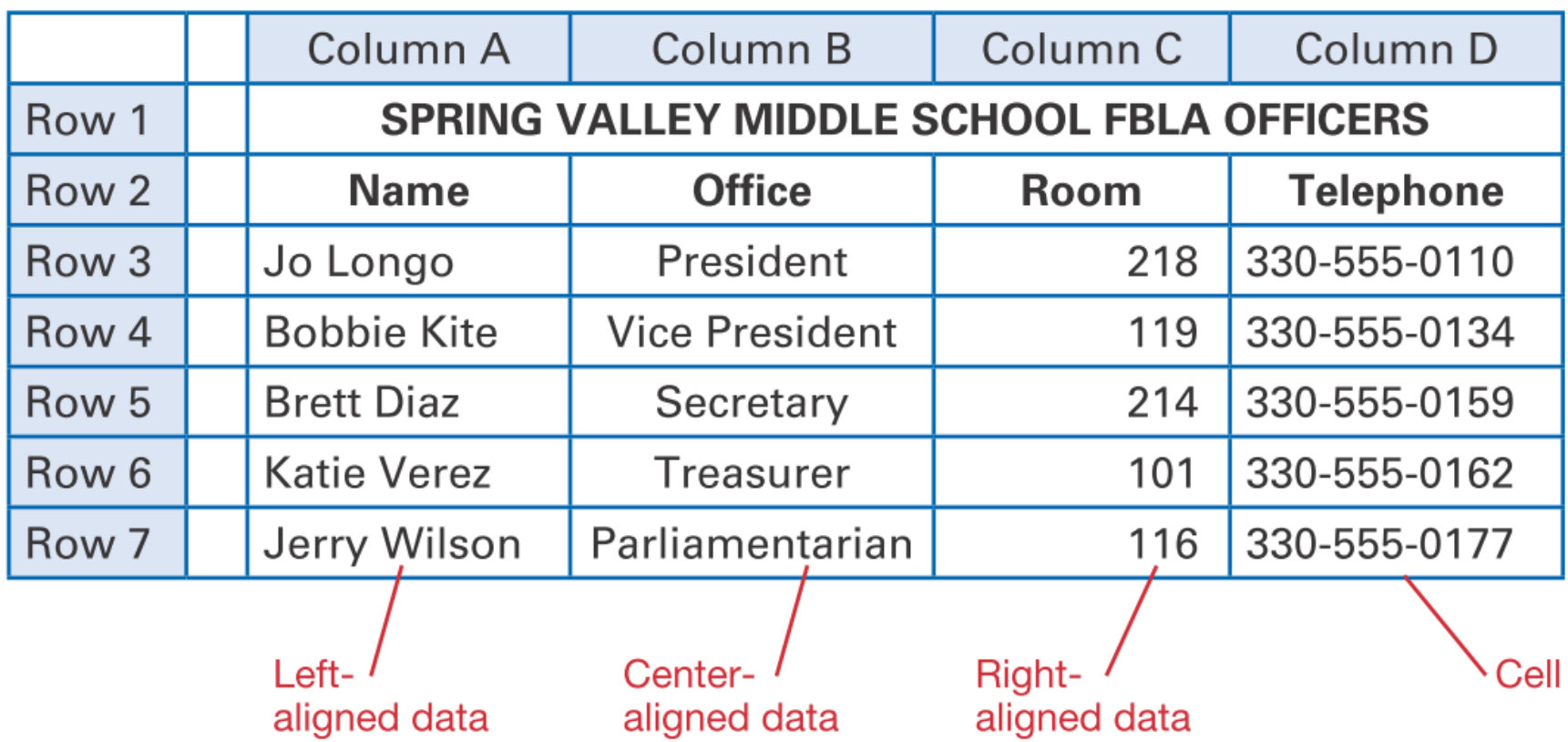

•Use TAB or arrow keys to move from one cell to another

### Create a Table

• Use table grid in Table group on Insert tab

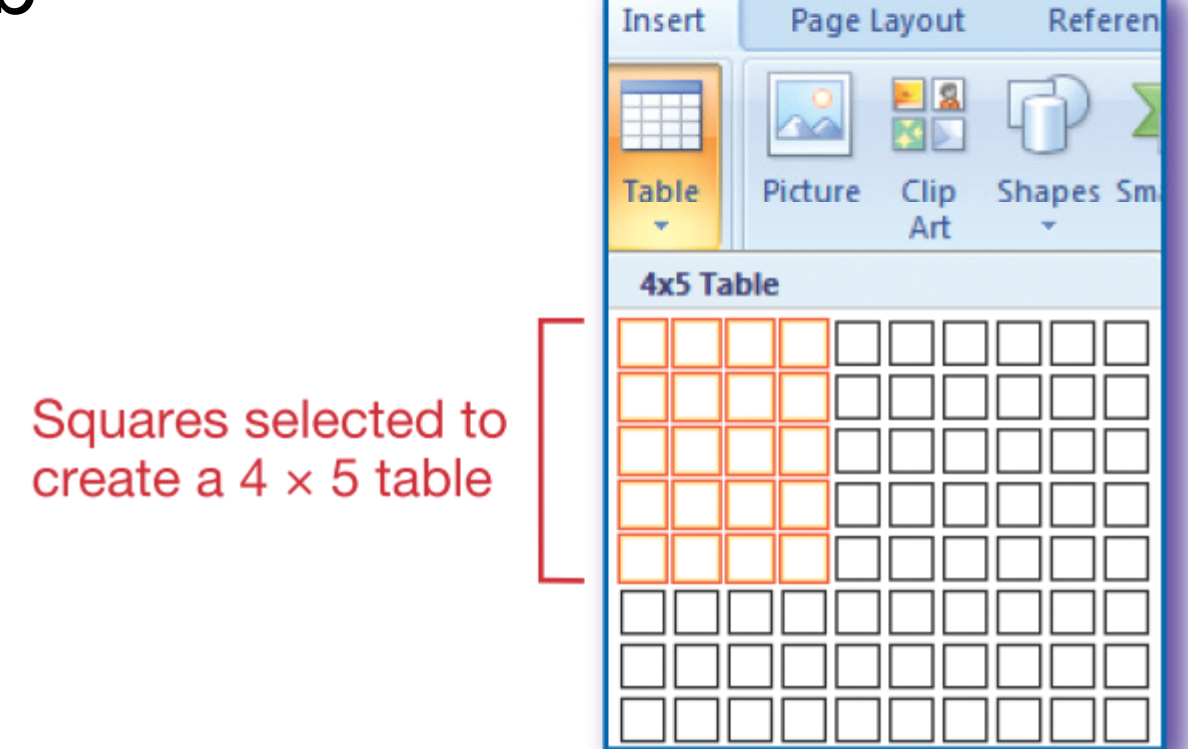

**Slide 3**

## Table Tools

- $\bullet$  Place cursor in a table cell
	- Table Tools menu appears
		- Design tab
			- $\mathcal{L}_{\mathcal{A}}$ - Table Style Options group
			- $\mathcal{L}_{\mathcal{A}}$  Table Styles group
			- Draw Borders group
- Layout tab
	- Table group
- Rows & Columns group Merge group Cell Size group Alignment group –
	-
	-
	-
	- Data group

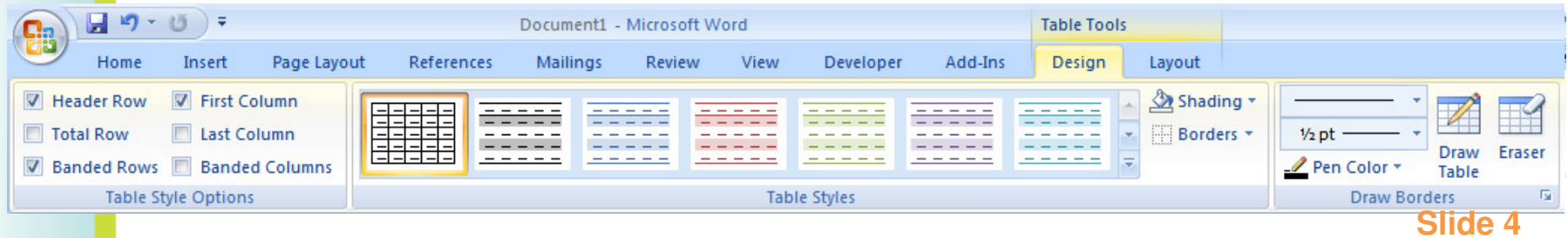

## Column Widths

 $\bullet$ In Table Tools Layout tab, Cell Size

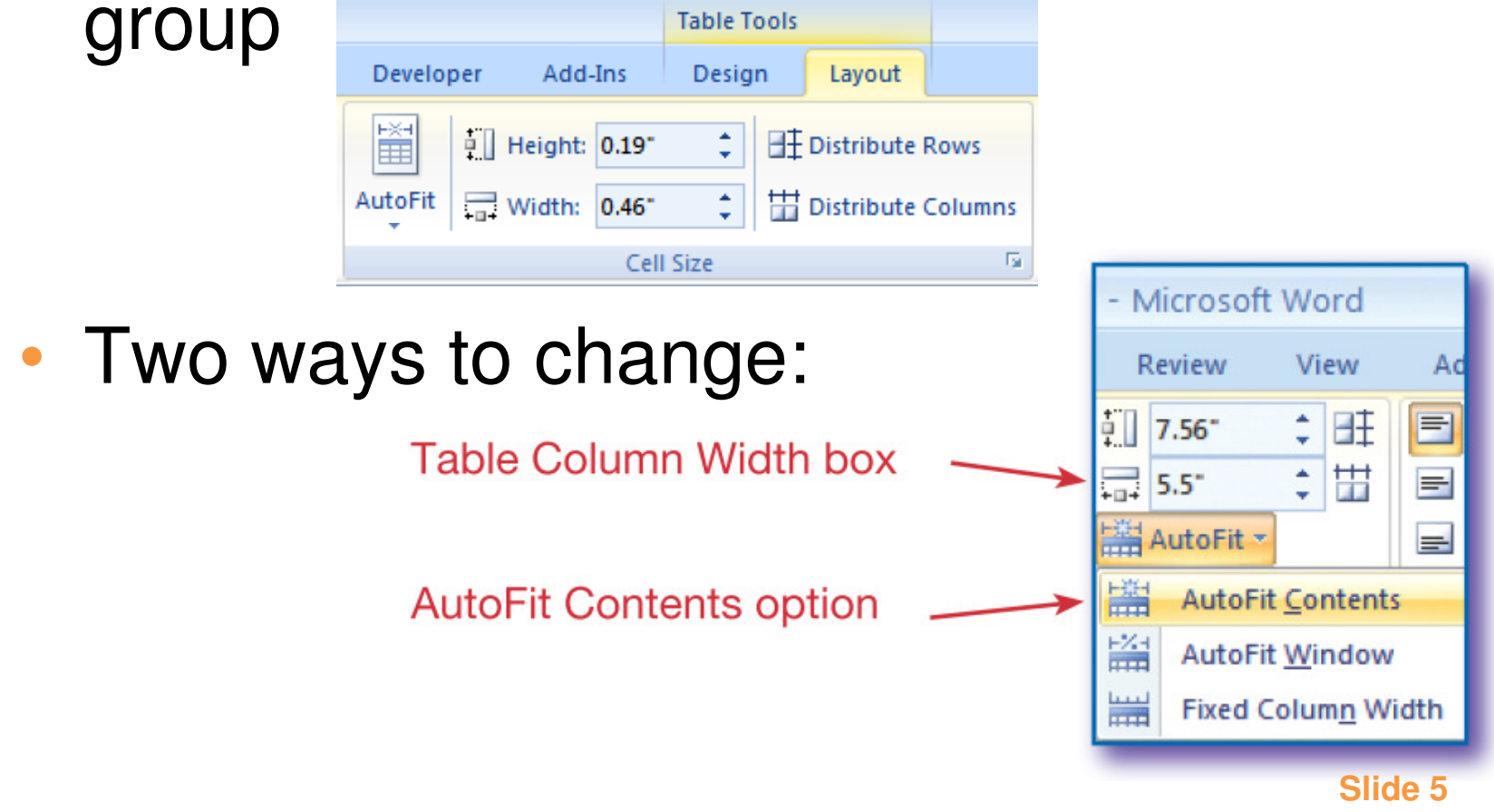

# Table Styles

•• In Table Tools Design tab Table Styles group –Table Style Options group

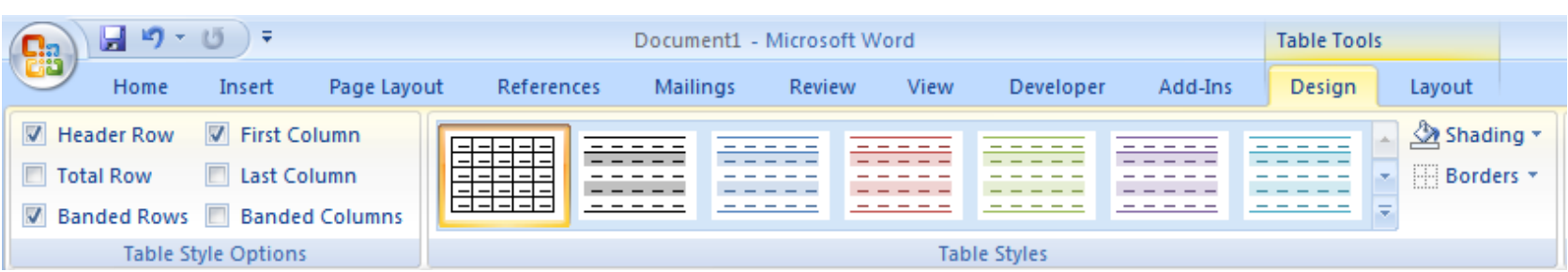

• Can also apply features from the Styles group on the Home tab

## Show Table Markers

 $\bullet$  Use Show/Hide button in the Paragraph group on the Home tab

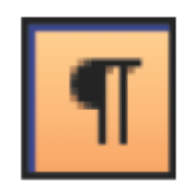

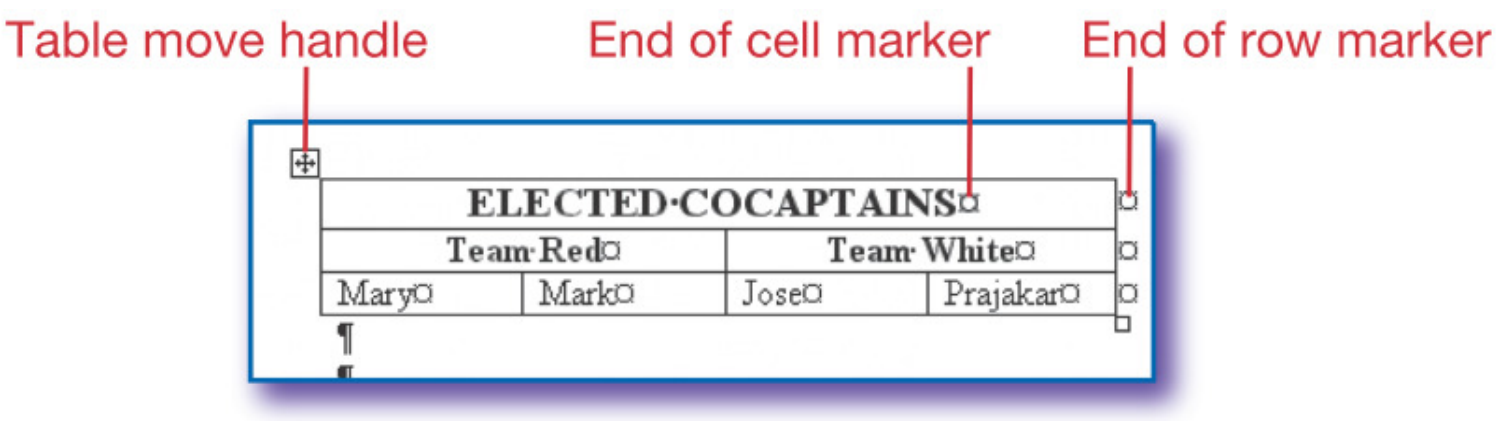

# Merge and Split Cells

- $\bullet$ Select cells
- $\bullet$  Use Merge group on the Table Tools Layout tab

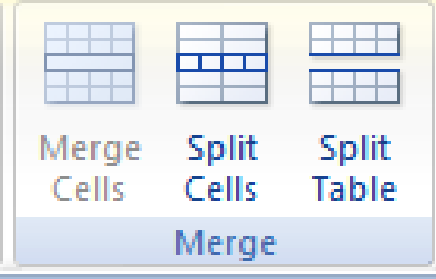

 $\bullet$ Split Cells dialog box:

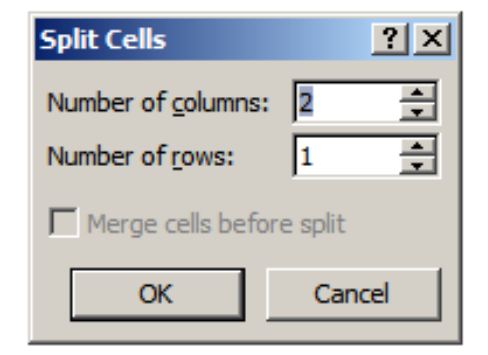

# Row Height

- • Table Tools Layout tab
	- <mark>– Cell Size group</mark>
		- Table Row Height box

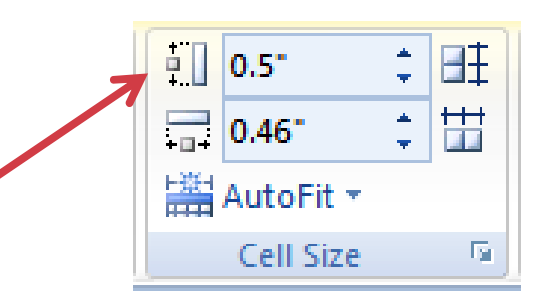

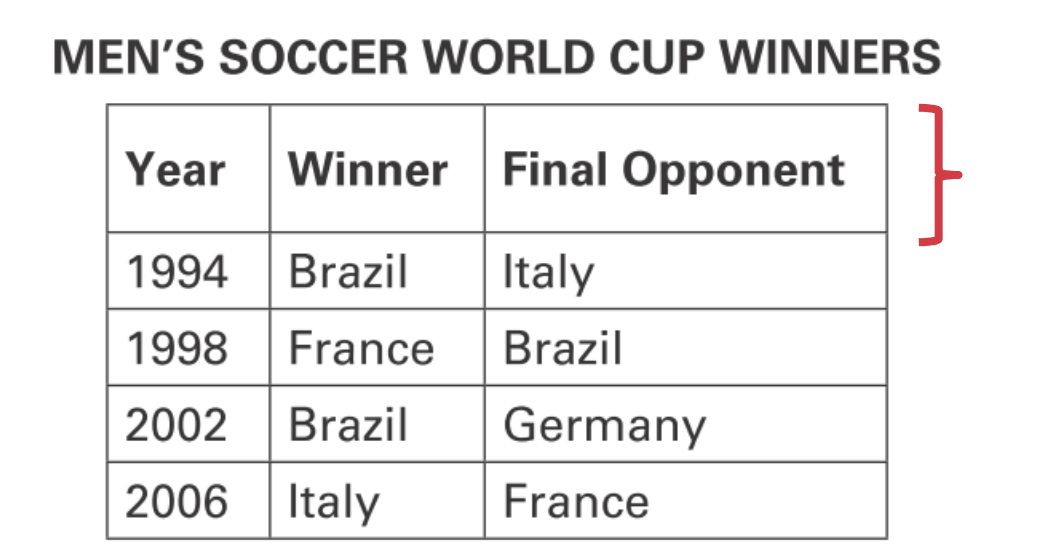

## Vertical Cell Alignment

#### •Table Tools Layout tab, Alignment group

**Vertical Alignment Options** 

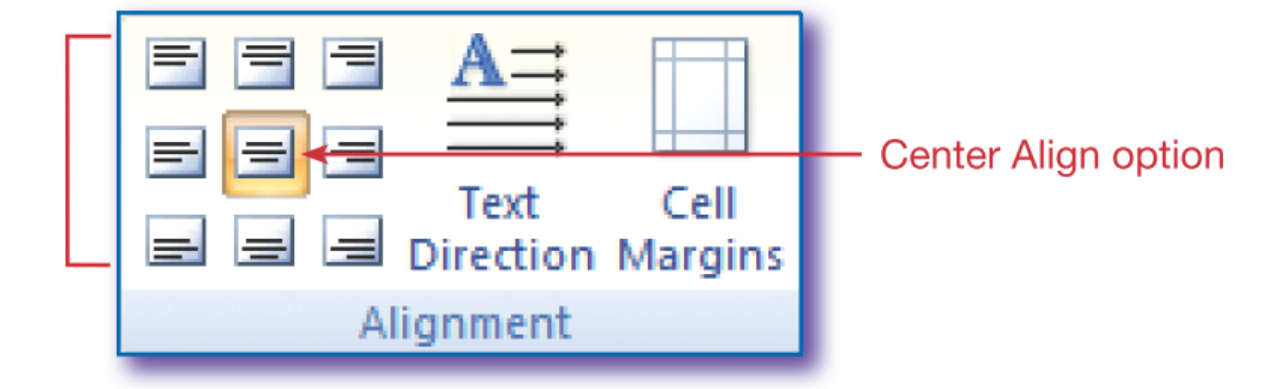

#### **MEN'S SOCCER WORLD CUP WINNERS**

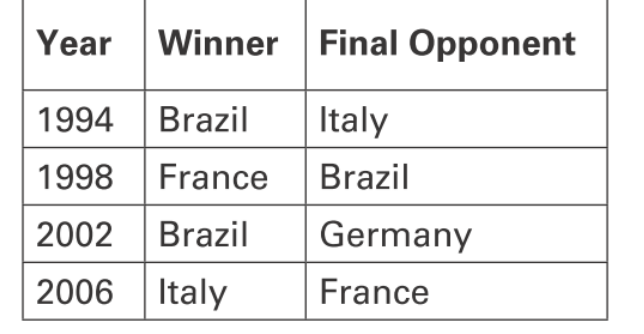

**Slide 10**

#### Sort Table Data

 Table Tools Layout tab, Data group• Or Home tab, Paragraph group  $\frac{A}{Z}$ 

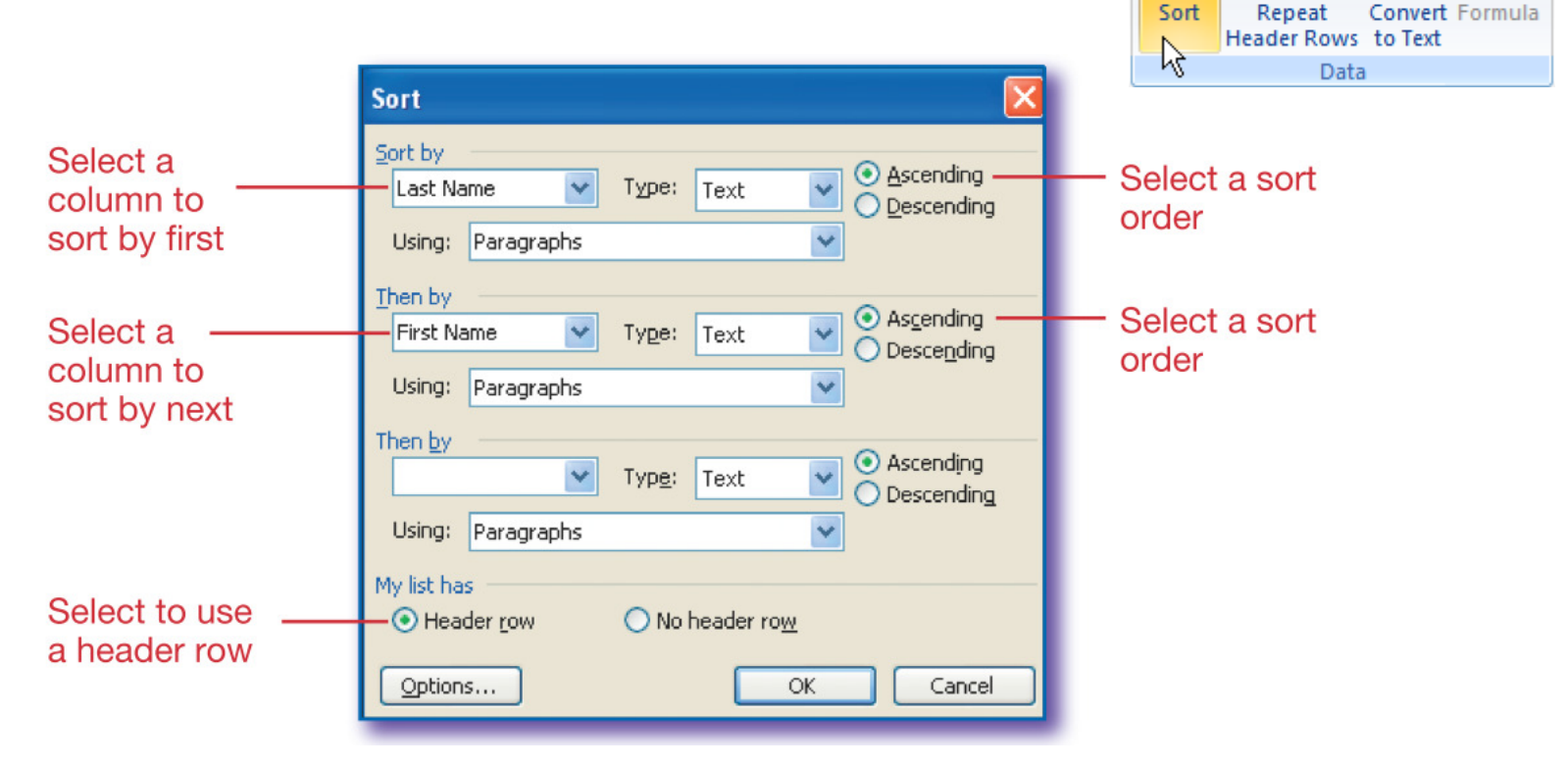

ee<br>Ee

 $f_x$ 

### Convert Text to Tables

- •• Text must be separated by tabs, commas, or other separators
- •• In Insert tab, Table group, Table

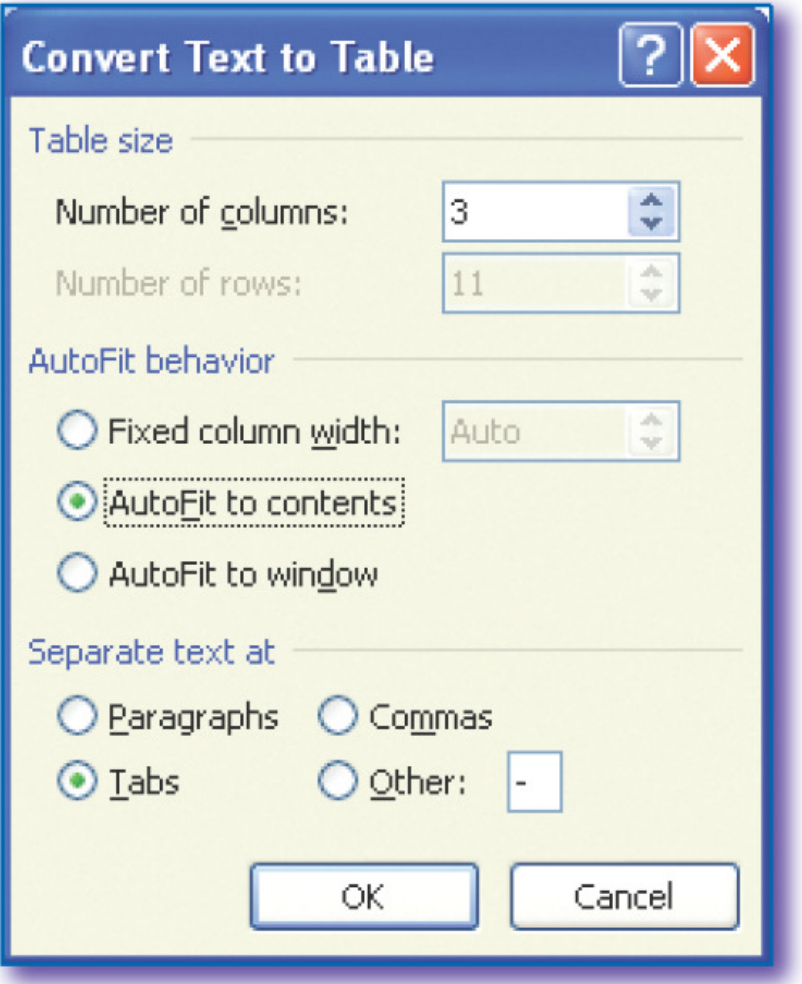

## Convert Tables to Text

- •• Text will be separated by tabs, commas, or other separators
- •• In Table Tools Layout tab, Data group

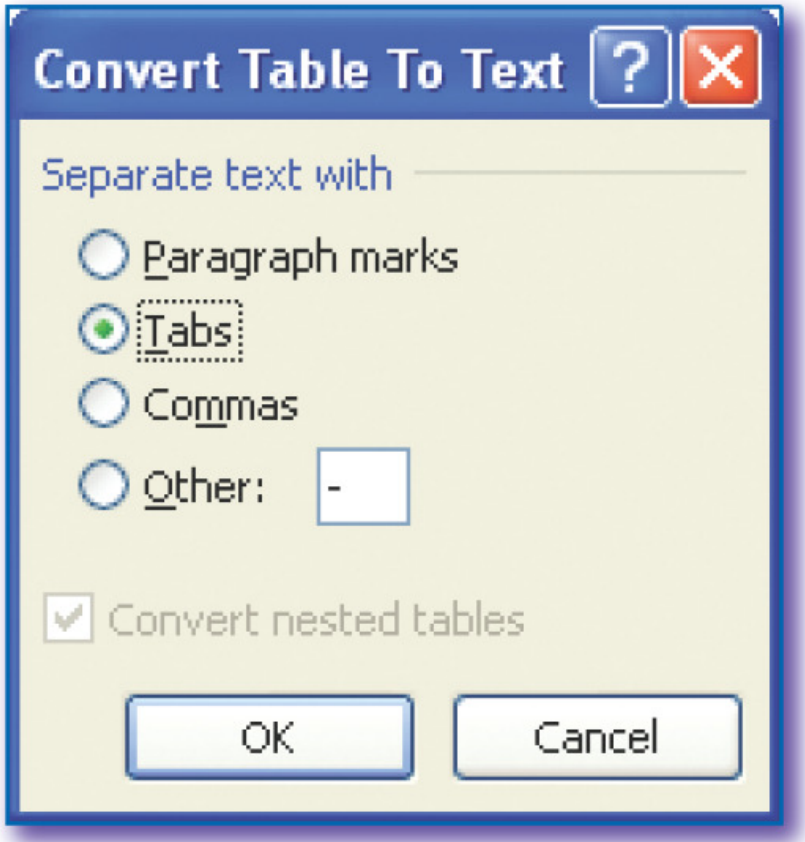

- 1. All of the following can be entered in a table cell except
	- a. Formula
	- b. Numbers and symbols
	- c. Text
	- d. TAB

- 1. All of the following can be entered in a table cell except
	- a. Formula
	- b. Numbers and symbols
	- c. Text d. TAB

- 2. Which of the following is not a way to move from cell to cell in a table?
	- a. Mouse
	- b. TAB
	- c. ENTER
	- d. Arrow keys

- 2. Which of the following is not a way to move from cell to cell in a table?
	- a. Mouse
	- b. TAB

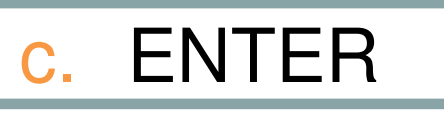

d. Arrow keys

- 3. Which of the following groups does not appear on the Table Tools Layout tab?
	- a. Cell Size
	- b. Merge
	- c. Data
	- d. Table Styles

3. Which of the following groups does not appear on the Table Tools Layout tab?

a. Table Styles

- <mark>b. Cell Size</mark>
- c. Merge
- <mark>d</mark>. Data

#### 4. The table grid is used to

- a. Select cells for formatting
- <mark>b. Insert a table</mark>
- c. Preview a table
- d. Change column width

#### 4. The table grid is used toa. Select cells for formatting

<mark>b. Insert a table</mark>

- c. Preview a table
- d. Change column width

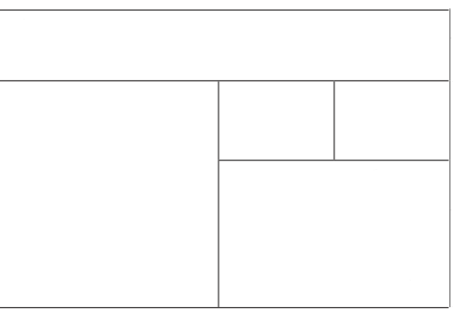

- 5. If this table originally had 2 columns and 4 rows, which statement is true?
	- a. Cells in the top row were split.
	- **b**. The two small cells in the second column were merged from a larger cell.
	- c. The large cell in the first column was made from 3 original cells
	- d. Two rows were merged

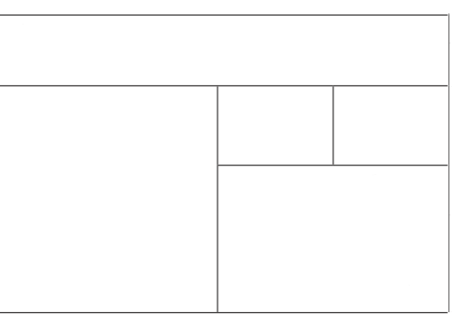

- 5. If this table originally had 2 columns and 4 rows, which statement is true?
	- a. Cells in the top row were split.
	- **b**. The two small cells in the second column were merged from a larger cell.
	- c. The large cell in the first column was made from 3 original cells
	- d. Two rows were merged